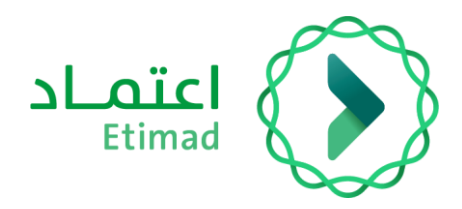

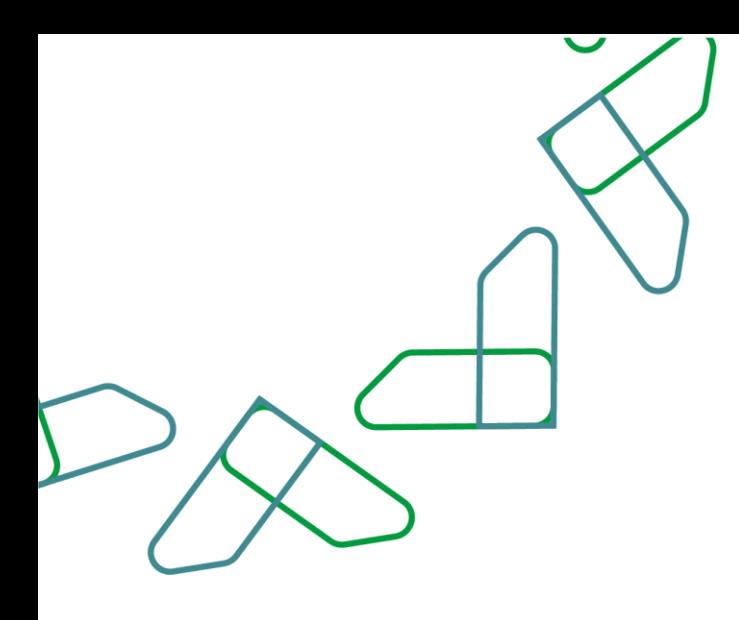

# دليل المستخدم

التعاقد الرقمي – إعادة تعيين ممثل الجهة الحكومية للتوقيع على العقد (المؤتمت)

> التاريخ: فبراير 2024 اإلصدار: 2

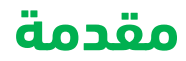

انطالقاً من رؤية المملكة 2030 وتوجهاتها نحو تحسين كفاءة العمل وزيادة فاعلية المشاريع وفق احتياجات االقتصاد الوطني، أطلق المركز الوطني لنظم الموارد الحكومية دليل إرشادي شامل لتفعيل الخدمات اإللكترونية لالستفادة من خدماته واالطالع عليها بشكل تفصيلي.

#### **وصف الخدمة**

هي خدمة حكومية مقدمة من منصة اعتماد، حيث تؤتمت نماذج العقود وتربطها بالمنافسة وتتيح الفرصة لكل من الجهات الحكومية والقطاع الخاص االتفاق على تفاصيل العقود وتوقيعها رقميا،ً باإلضافة إلى أتمتة إجراءات طلبات التغيير على العقود (تعديل بالزيادة، تعديل بالتخفيض، سحب جزئي، إنهاء العقد).

### **قواعد العمل**

- .1 يتطلب التواصل مع مدير النظام في منصة اعتماد لدى الجهة للحصول على الصالحيات الالزمة وهي: )تسجيل وتعديل العقد / التعميد، اعتماد ارتباط العقد، الموافقات اإللكترونية للعقود، تأكيد التعاقد، توقيع رئيس الجهة الحكومية، توقيع مفوض الجهة الحكومية للعقود والتعميدات، إجراءات العقود )تعديل-إنهاء- عقد بديل)، تدقيق طلبات التغيير والتنازل).
- 2. للاستفادة من خدمة التوقيع الرقمي للعقود يتطلب الحصول على صلاحية (توقيع رئيس الجهة الحكومية - توقيع مفوض الجهة الحكومية للعقود والتعميدات) من خلال منصة اعتماد عن طريق مدير النظام.
- 3. بعد الحصول على صلاحية (توقيع رئيس الجهة الحكومية) أو صلاحية (توقيع مفوض الجهة الحكومية للعقود والتعميدات) يتطلب الدخول على منصة اعتماد/ خدمة التوقيع الرقمي وتعبئة البيانات المطلوبة، مع الحرص على تسجيل بريد الكتروني يتطابق مع البريد المسجل في منصة اعتماد.

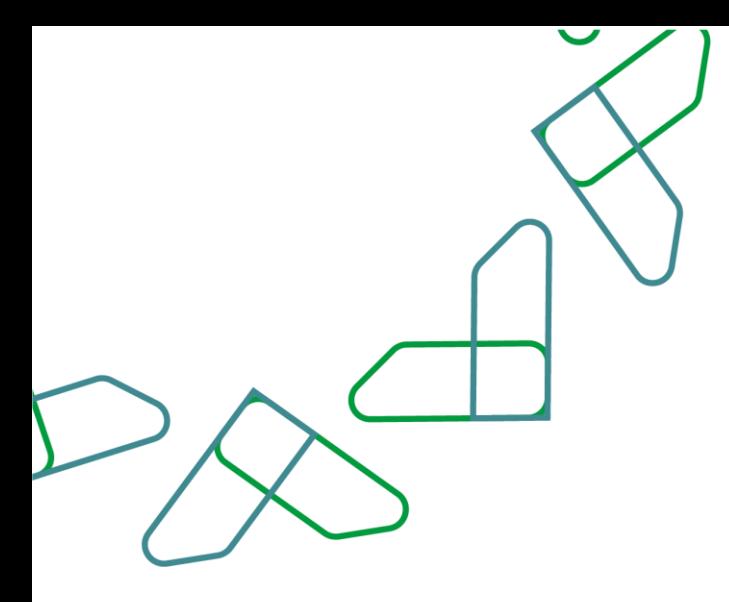

## **سير عمل الخدمة**

#### سير عمل الخدمة للعقود الموقعة رقميًا

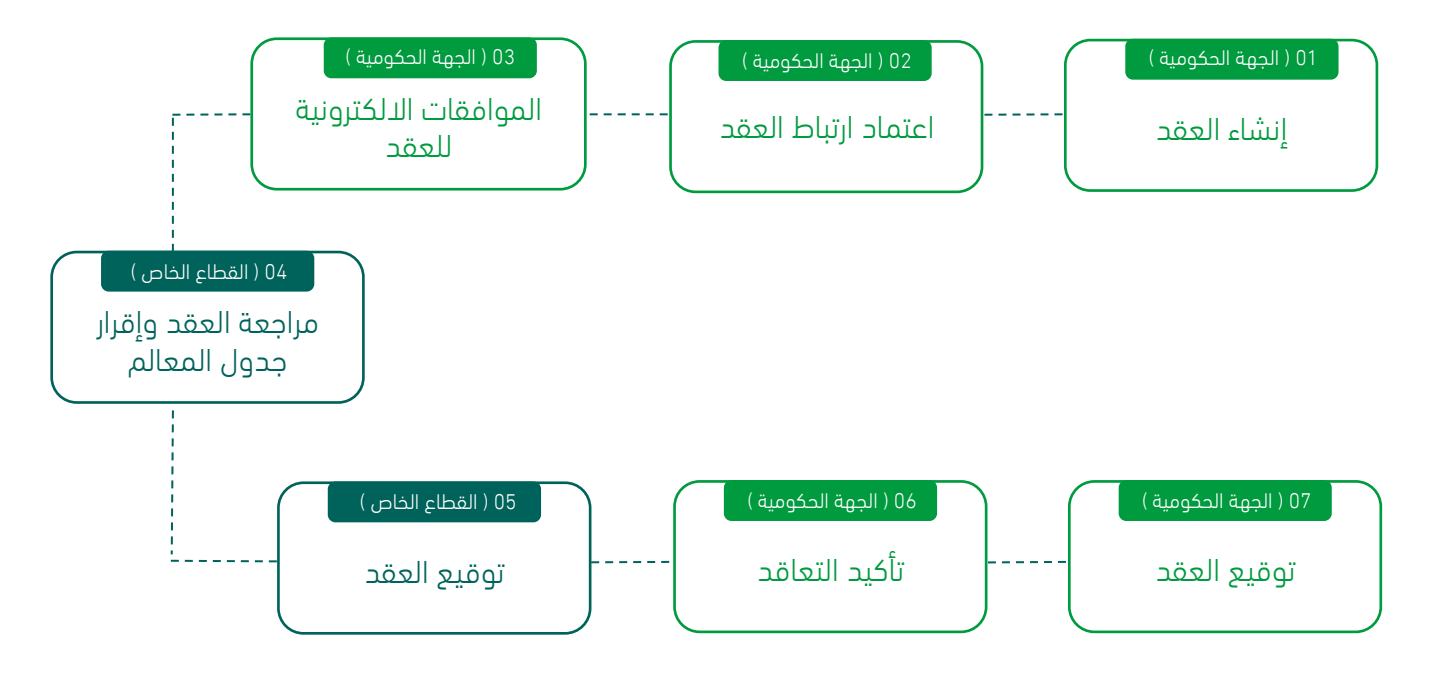

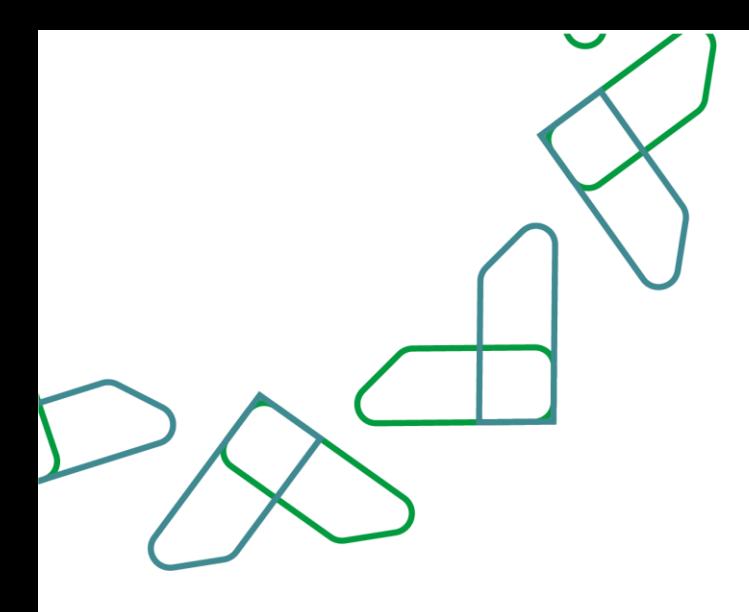

## **إرشادات االستخدام**

#### خاصية: إعادة تعيين ممثل الجهة الحكومية لتوقيع العقد

.1 يقوم المستخدم بالنقر على أيقونة "إعادة تعيين توقيع العقود" في صفحة العقود والتعميدات، كما هو موضح بالشكل رقم (1).

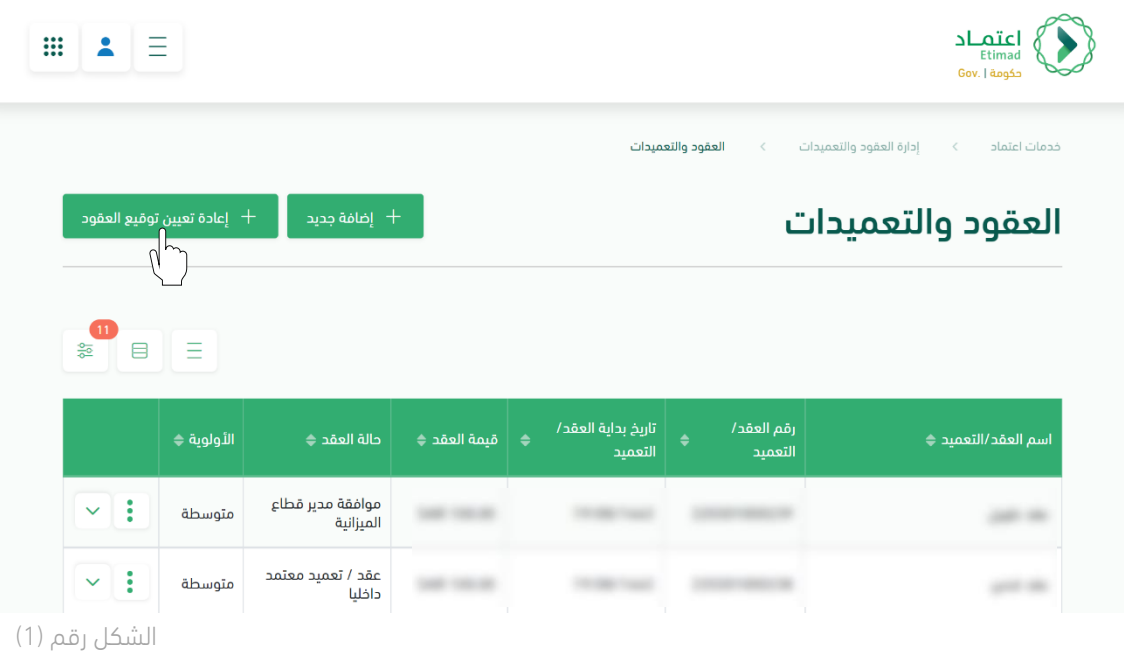

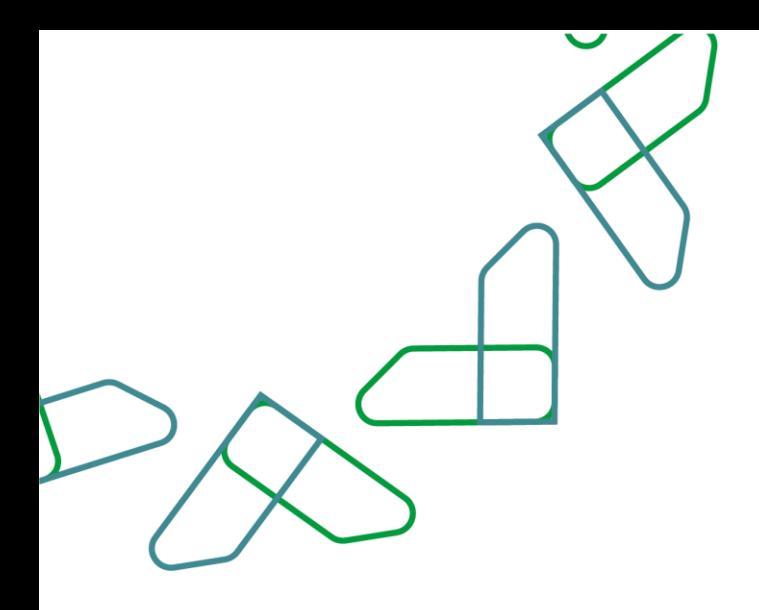

.2 يختار المستخدم مجموعة من العقود لعمل إعادة تعيين ممثل الجهة لتوقيع العقود المحددة، كما هو موضح بالشكل رقم (2).

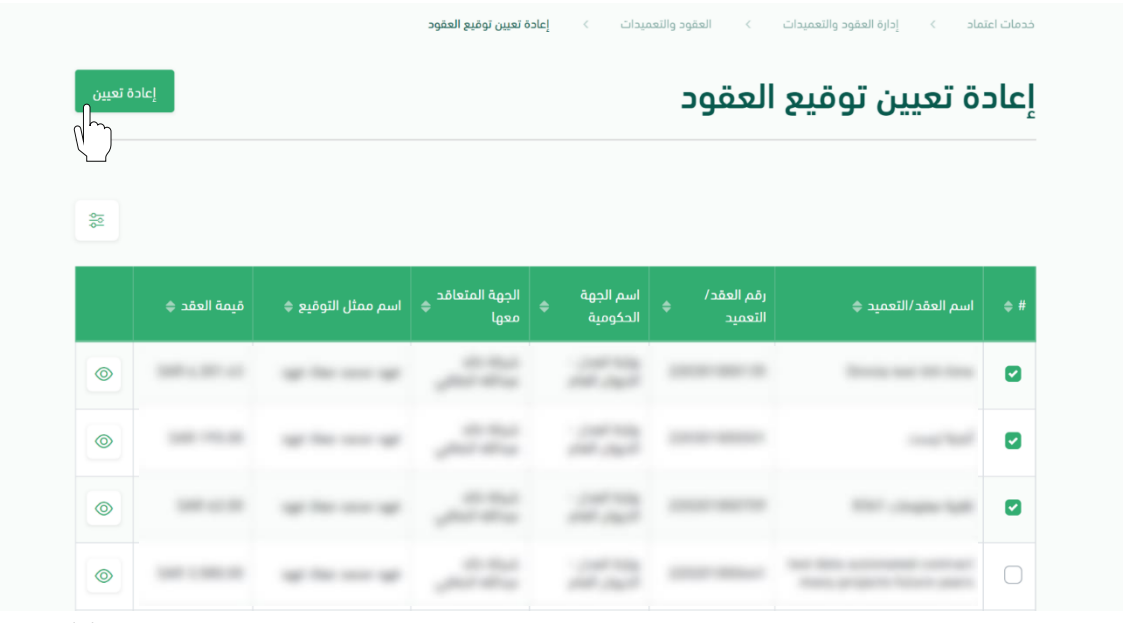

الشكل رقم (2)

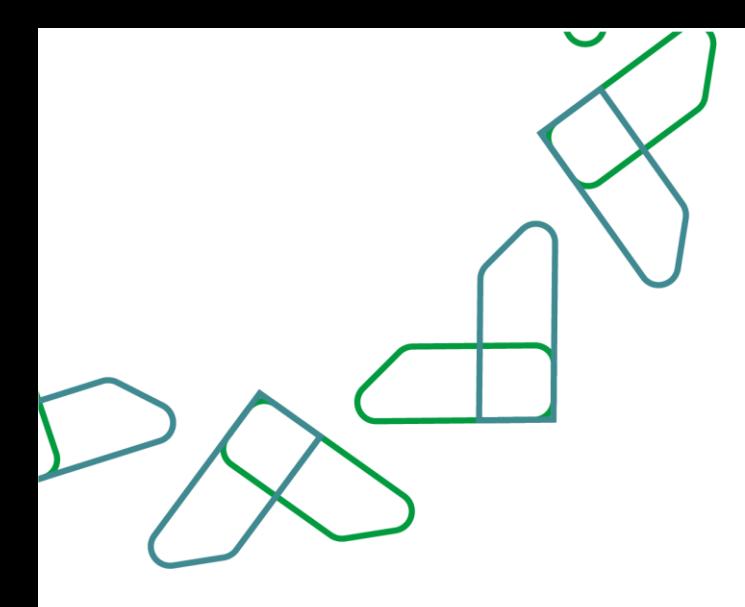

.3 يقوم النظام بإظهار نافذة منبثقة للمستخدم لتغيير ممثل الجهة للتوقيع، كما هو موضح بالشكل رقم (3).

 $\bigoplus$ 

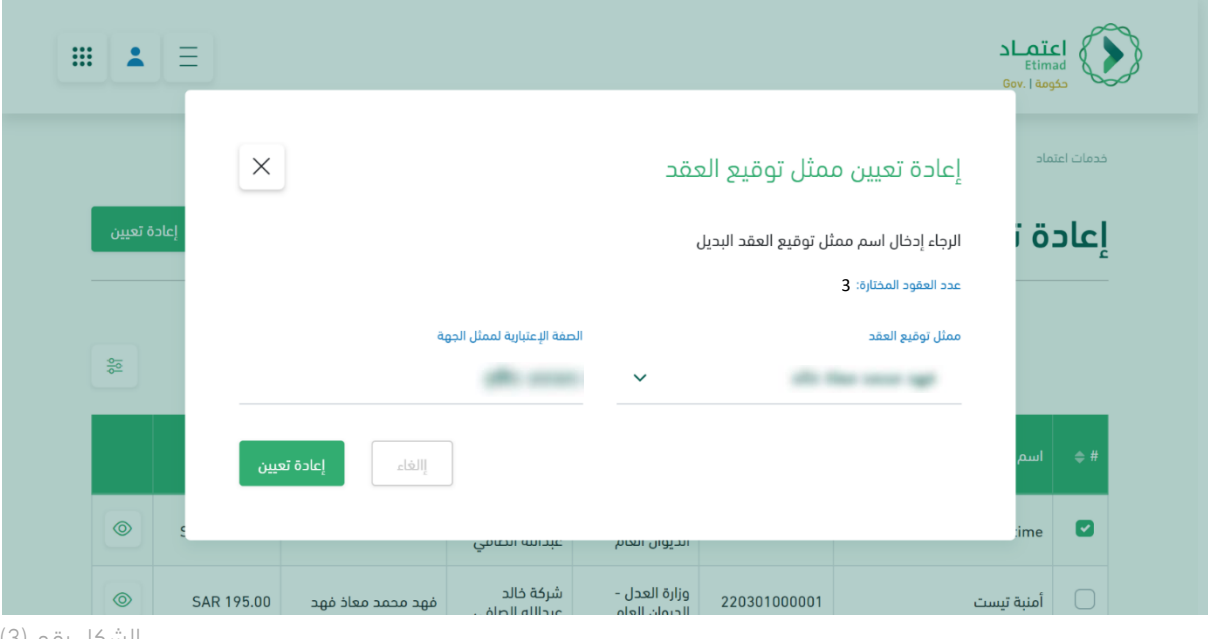

الشكل رقم (3)

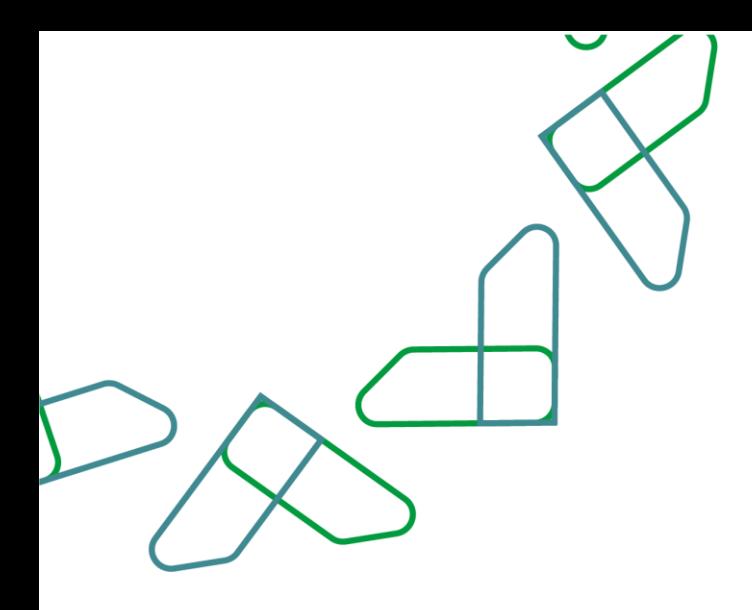

.4 يقوم النظام بإظهار نافذة منبثقة للمستخدم لتأكيد نجاح اجراء إعادة تعيين ممثل الجهة للتوقيع كما هو موضح بالشكل رقم (4).

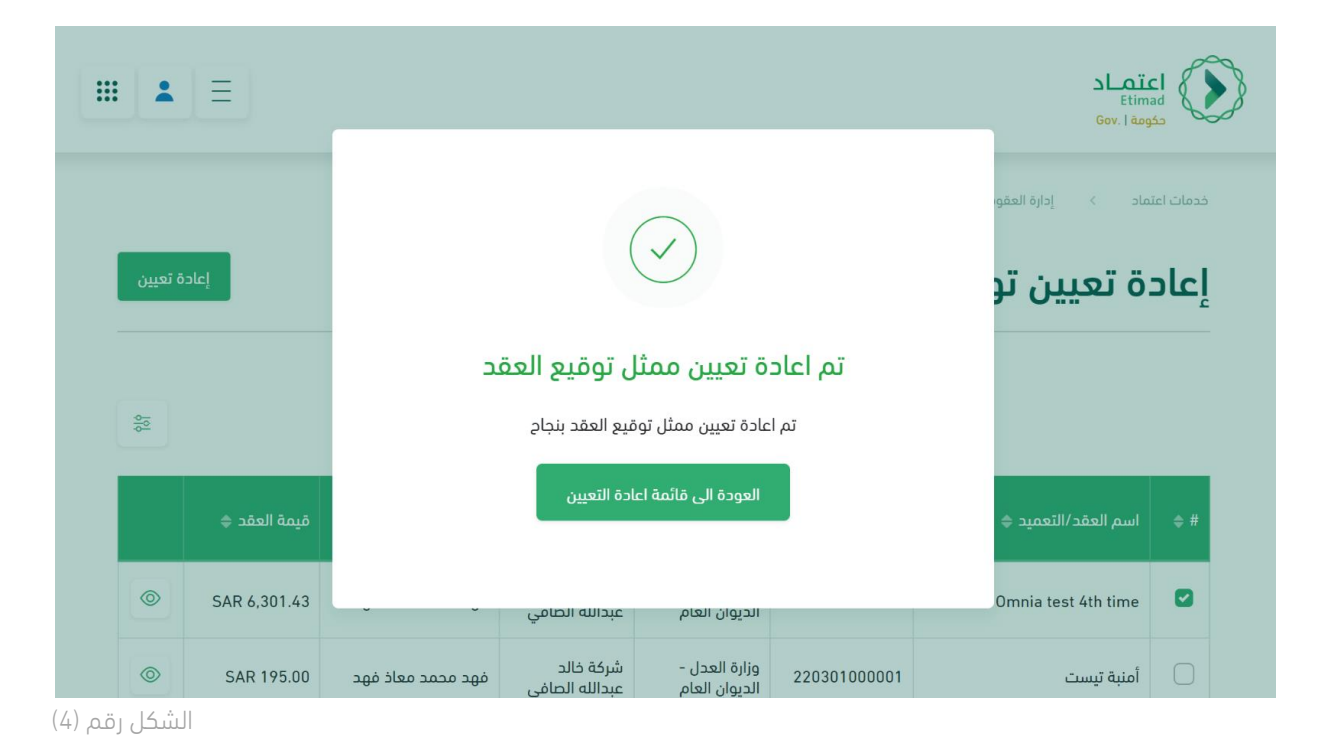

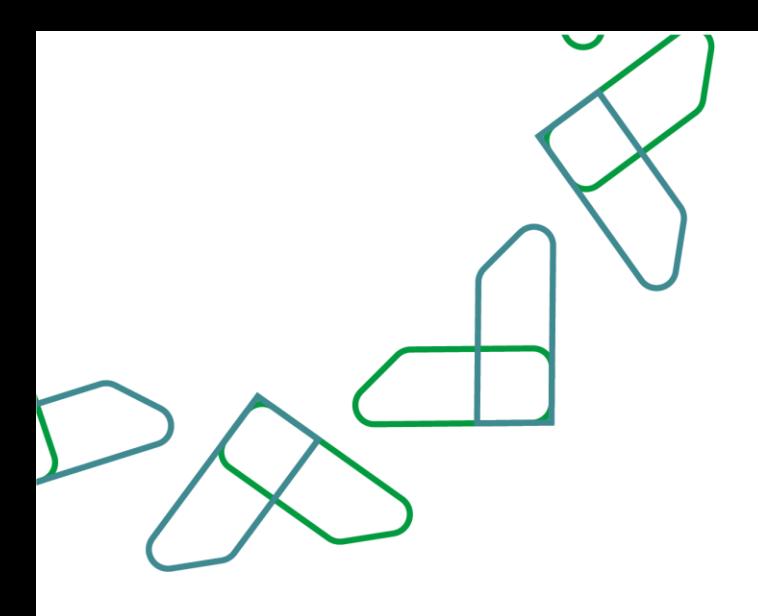

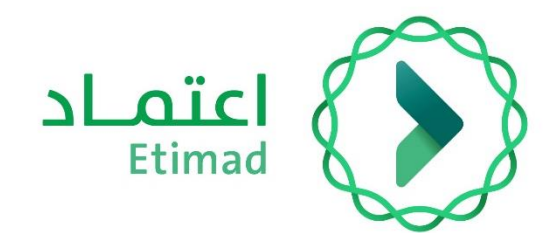

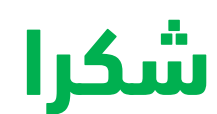

**تحت إشراف** 

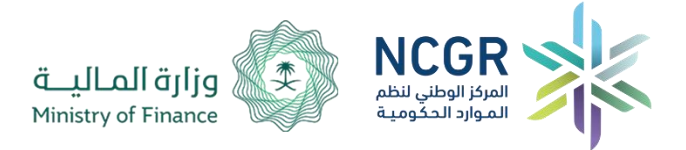

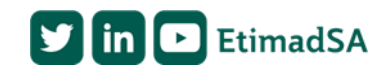